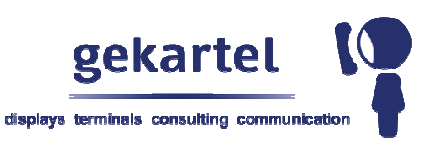

## **Die Bedienung der Digitalen Haustafel**

Unsere neuen Digitalen Haustafeln sind mehr als nur eine "Anzeigetafel". Wir bieten Ihnen hiermit nicht nur aktuelle, sondern auch stetig wechselnde Informationen in Ihrem Hauseingang.

Durch Tippen mit dem Finger auf die verschiedenen Felder der Haustafel, gelangen Sie zu weiteren Informationen oder Dokumenten.

Sie können dies ganz einfach in der Box "Wetter Info" ausprobieren. Durch kurzes Berühren wird Ihnen eine Wettervorschau der nächsten 4 Tage angezeigt. Das nun angezeigte Feld verschwindet nach ca. 1 Minute wieder oder Sie tippen auf die Markierung "schließen" und der Vorgang erfolgt sofort. Sie können dies ganz einfach in der Box "Wetter Info" ausprobieren. Durch kurzes Berühren<br>wird Ihnen eine Wettervorschau der nächsten 4 Tage angezeigt. Das nun angezeigte Feld<br>verschwindet nach ca. 1 Minute wieder oder Sie

Felder werden häufig aktualisiert. Meist verbergen sich weitere Dokumente, Bilder oder Texte, wenn Sie durch die Anzeige "weiterlesen", "weitere Informationen" oder "hier tippen" darauf hingewiesen werden. Das Schließen der Dokumente funktioniert wie bereits beschrieben. Wenn Sie ein mehrseitiges Dokument öffnen, können Sie an der Haustafel vorund zurückblättern, indem Sie auf die angezeigten Richtungspfeile tippen, oder durch eine "Wischbewegung" mit dem Finger auf der Displayoberfläche weiterblättern.

Wenn Ihnen das angezeigte Dokument zu klein erscheint, können Sie es ganz einfach vergrößern, wenn Sie das Display mit zwei Fingern berühren und diese dabei auseinanderziehen. Das Verkleinern funktioniert dann, wenn sich die Fingerspitzen wieder annähern. Diese Zoom-Funktion ist weitestgehend auch von der Nutzung von Smartphones annähern. Diese Zoom-Funktion ist<br>und Tablet-PCs (z.B. iPad) bekannt.

Zur Veranschaulichung haben wir ein kleines Video für Sie:

https://digitale-haustafel.de/de/Produktvideo\_1100.html?

Wir wünschen Ihnen viel Spaß bei der Nutzung der Digitalen Haustafel!